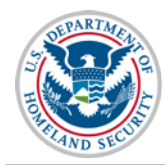

## **General Information**

This job aid assists federal supervisors to finalize their subordinates' SEVIS profiles.

With SEVIS Release 6.23 on December 4, 2015, all current and new SEVIS government users are required to create a user profile upon logging into SEVIS. As their federal supervisor, you will then need to finalize those profiles by verifying:

- Your email address.
- Your role as the individual's supervisor.
- Your subordinates' need for continued SEVIS access in the role they have been assigned.

## **SEVIS Profile Creation Process at a Glance**

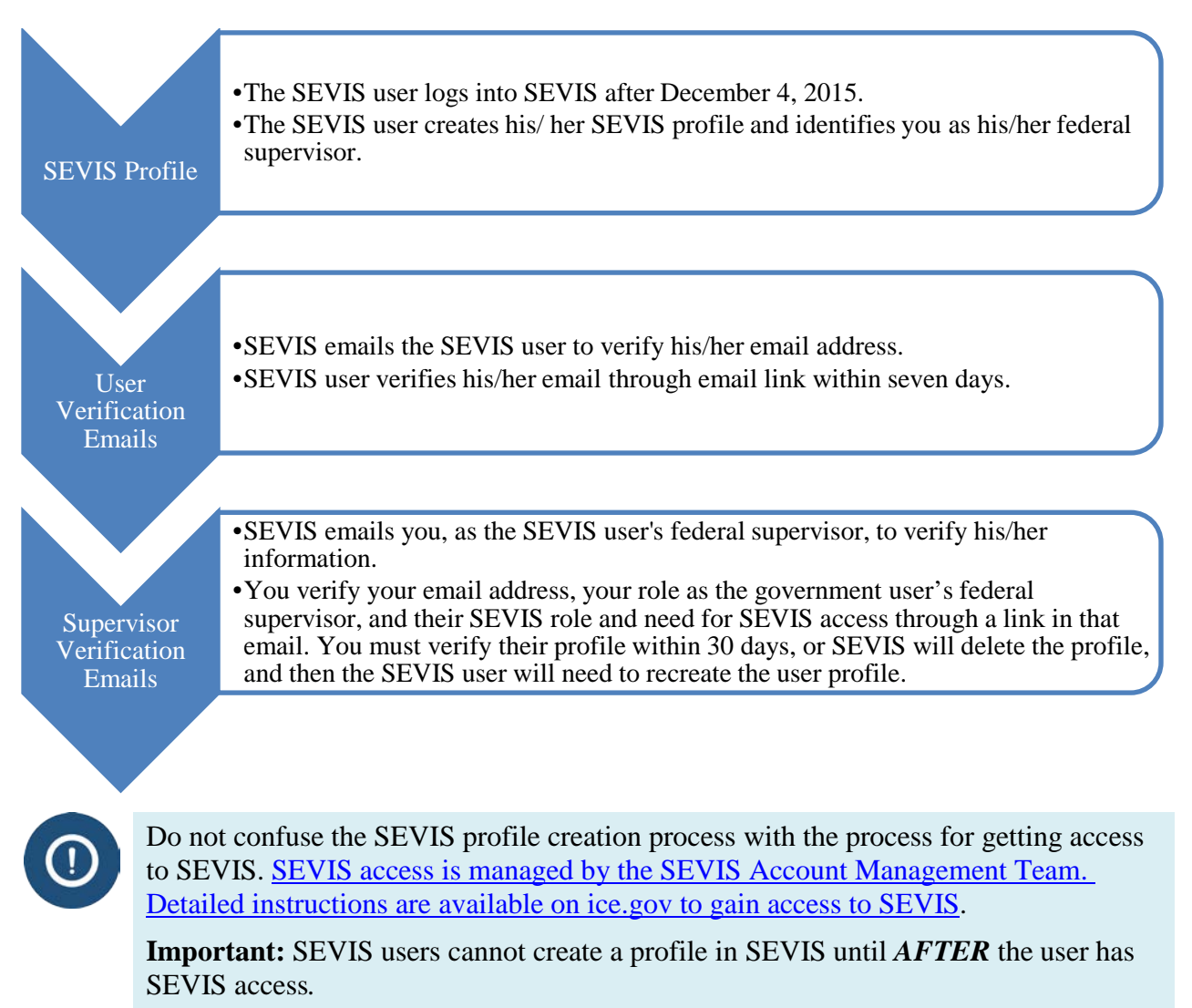

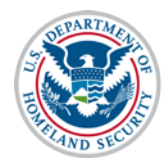

# **Supervisor's Verification Email**

After the SEVIS user creates a SEVIS profile and confirms his/her own email address, you will receive an email that requires action within seven days.

The email indicates these main points:

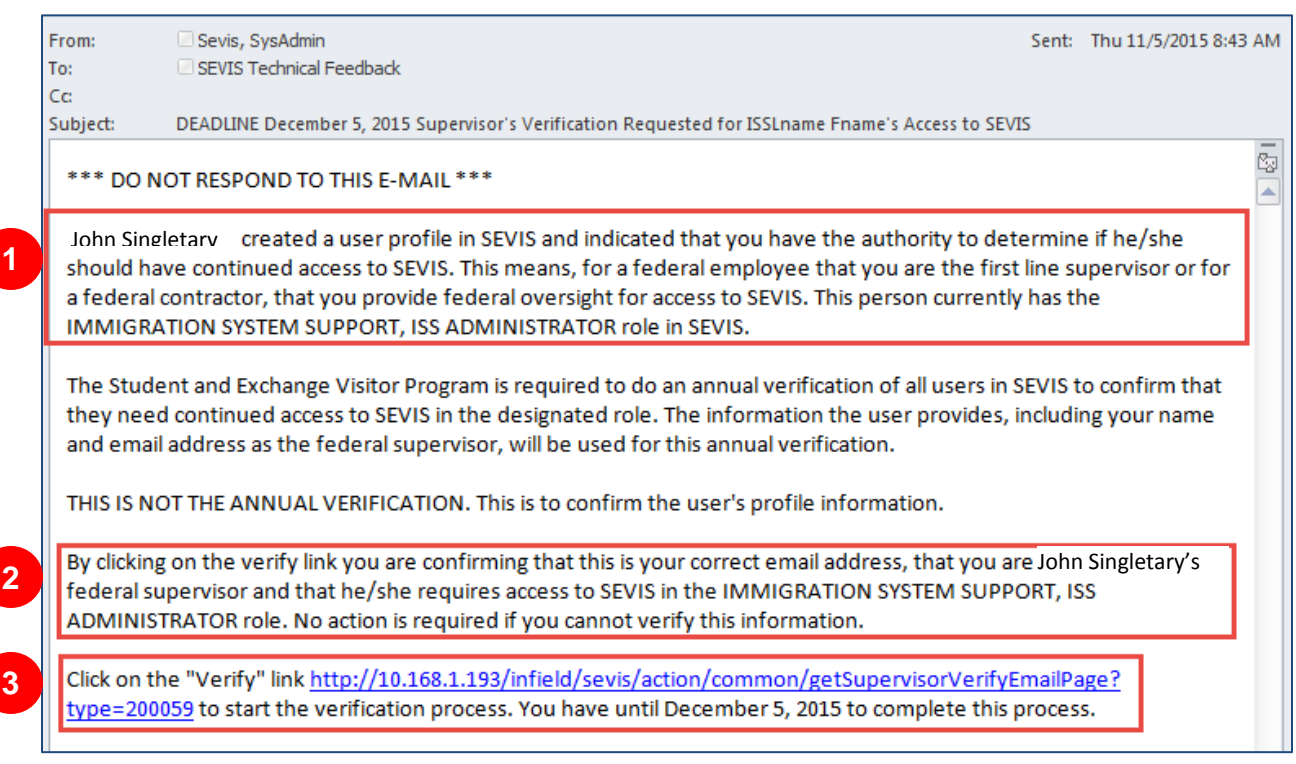

- 1. The name of the SEVIS government user and that you are the SEVIS government user's federal supervisor.
- 2. That by clicking the link, you confirm your own email address, that you are the government user's federal supervisor, and that the government user needs the listed SEVIS role and access.
- 3. That you have 30 days to complete the verification process.

**Note:** The date in this section is 30 days from the current date.

## **Finalize the SEVIS User Profile for Someone Who Reports to You**

1. Click the email's **Verify link**. The *Verification for Government User* page opens.

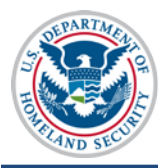

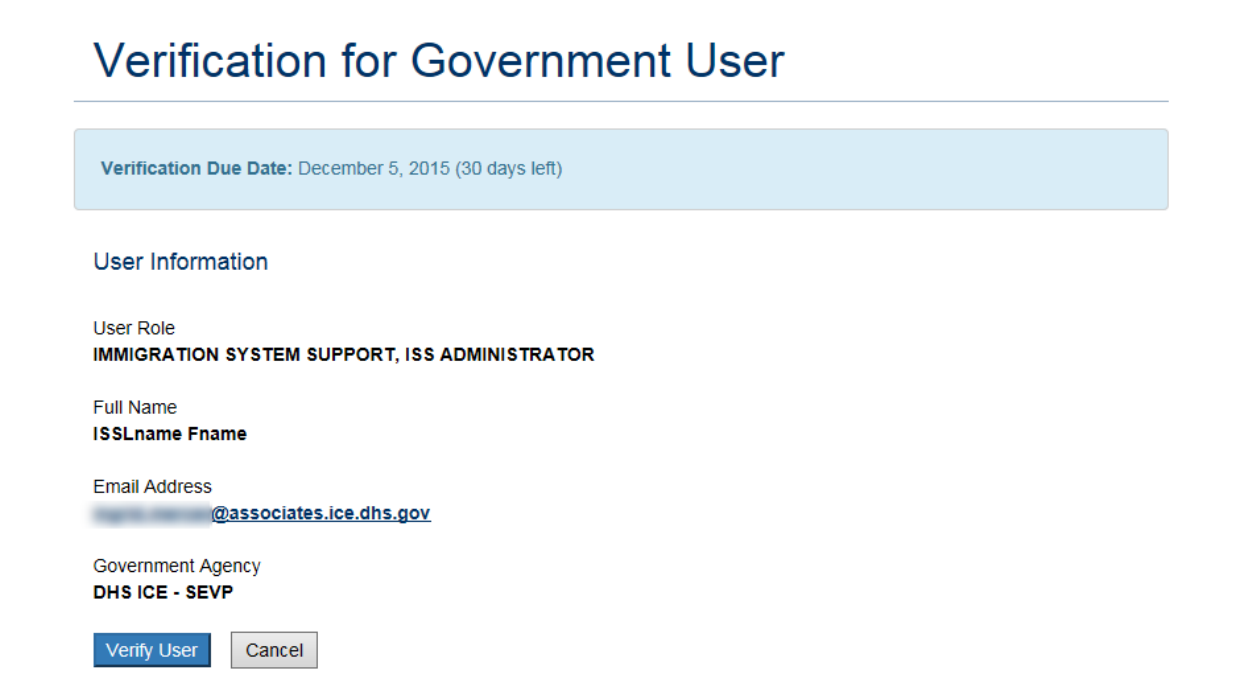

- 2. Review the information. Click either **Verify User** or **Cancel**.
	- **Verify User:** Completes the verification process. A message indicates the verification was successful.

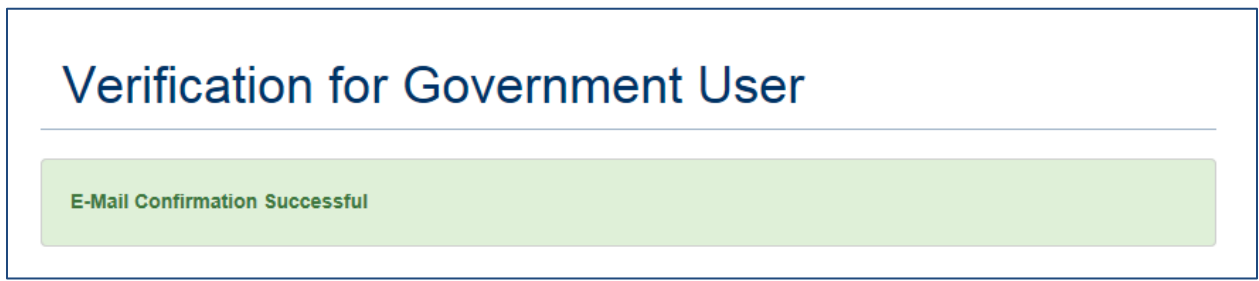

• **Cancel:** Cancels the verification process and closes the *Verification for Government User* window.

#### **Icon Guide**

See the **SEVIS Help Icons** on the SEVIS Help Hub for a quick-reference of the icons used in this user guide.

#### **Document Revision History**

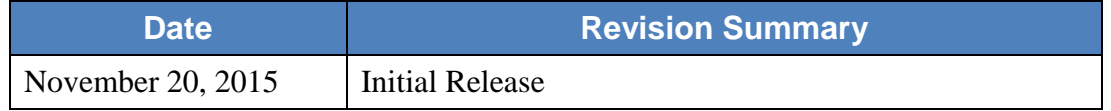